# MANUAL DE USUARIO **SK6-X** CONTROL DE ACCESO / LECTOR

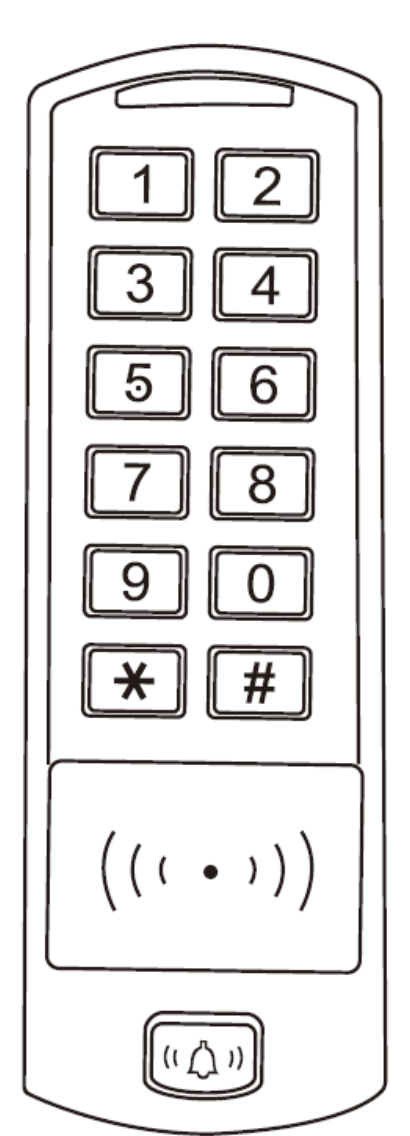

# 1. INTRODUCCIÓN

SK6-X es un teclado universal que pueden funcionar de forma autónoma como control de acceso, como controladora o como lector de salida Wiegand. Usa Atmel MCU asegurando un funcionamiento estable. Es muy intuitivo, con un circuito de bajo consumo es un dispositivo muy duradero.

SK6-X soporta múltiples modos de acceso: Tarjeta, PIN, Tarjeta + PIN, o múltiples tarjetas / PINes; puede leer frecuencias de 125 Khz EM & HID en baja frecuencia y 13,56 Mhz Mifare para tags de alta frecuencia. Otra de las ventajas del dispositivo SK6-X son las características extra como lectura en bloque, entrelazamiento, interfaz Wiegand 26-37 bits, rango de alimentación 12 – 28 V AC/C... etc.

#### 1. Características

- Resistente al agua, nivel de protección IP66
- Una salida de relé
- Programación desde el teclado
- 600 usuarios
- PIN de 4 a 6 dígitos
- Tipo de tarjeta soportada: EM 125 Khz, HID 125 Khz y Mifare 13,56 Mhz
- $\circ$  Entrada y salida Wiegand 26 37 bits
- Puede usarse como lector Wiegand con LED y salida de zumbador
- Lectura de tarjetas en bloque
- 3 LEDs indicadores de estado
- Modo pulso (pulse), modo palanca (toggle)
- Puede conectar dos dispositivos para dos puertas
- Instalada resistencia (LDR) para evitar manipulaciones
- Teclado retroiluminado
- Soporta bajas temperaturas (hasta -40ºC)

#### 2. Especificaciones

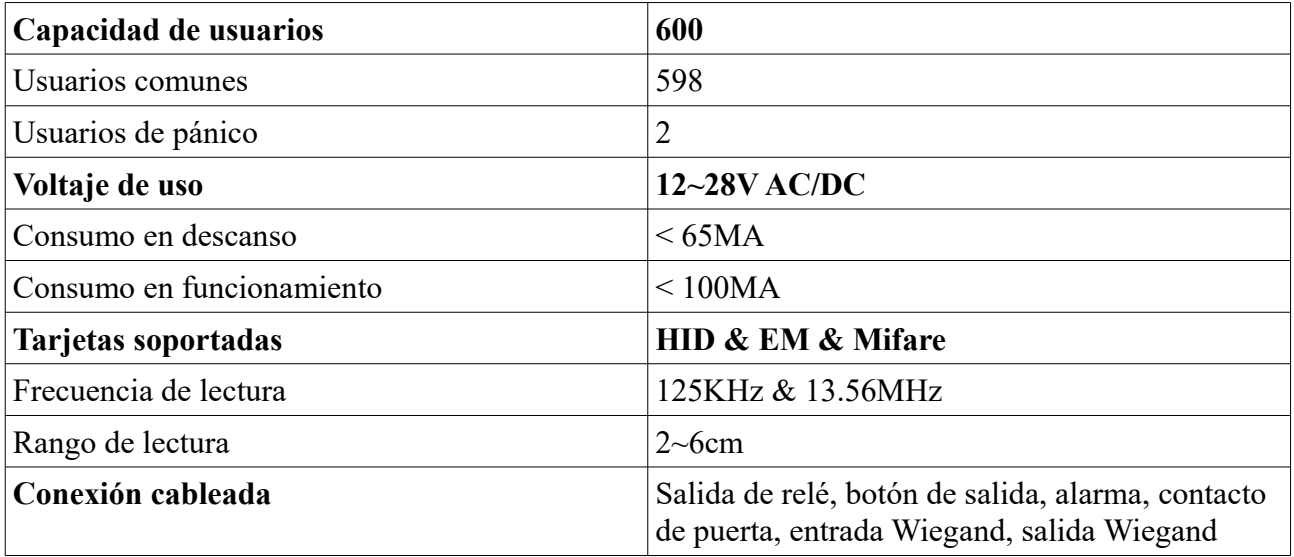

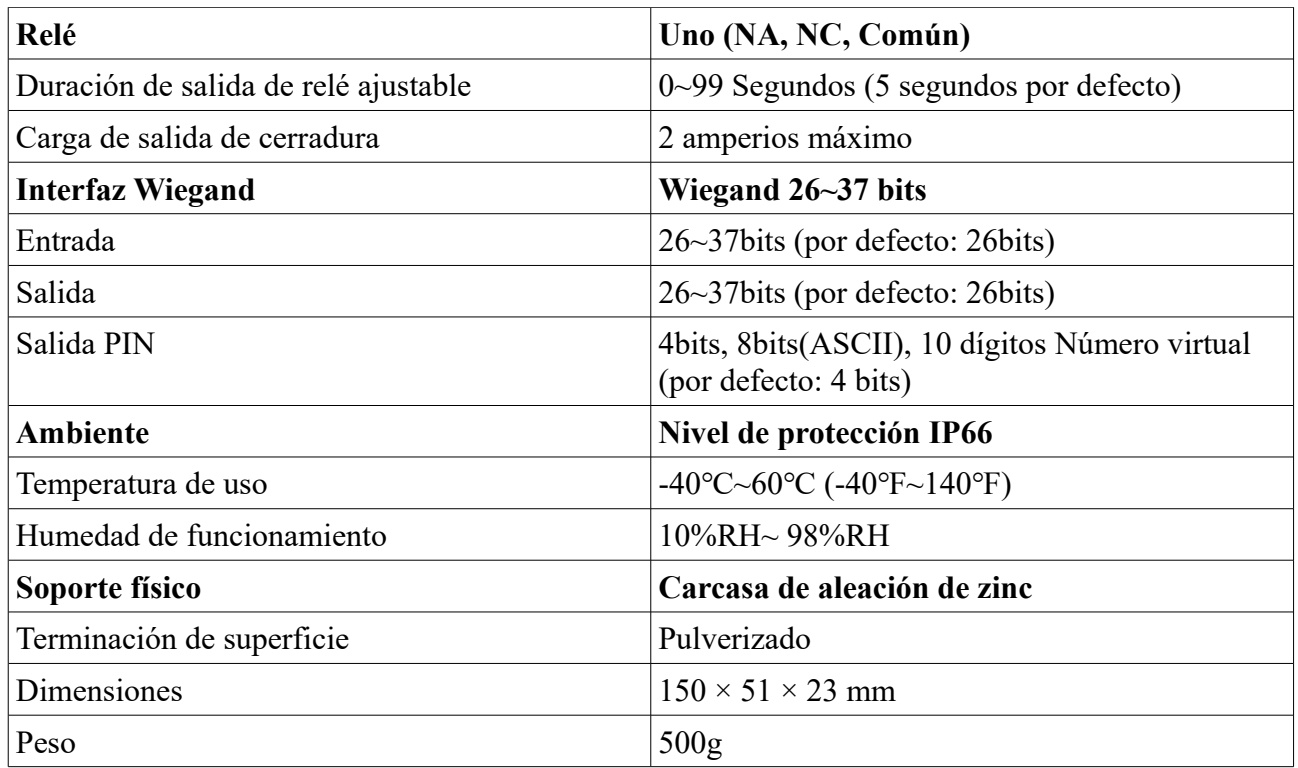

## 3. Contenido del paquete

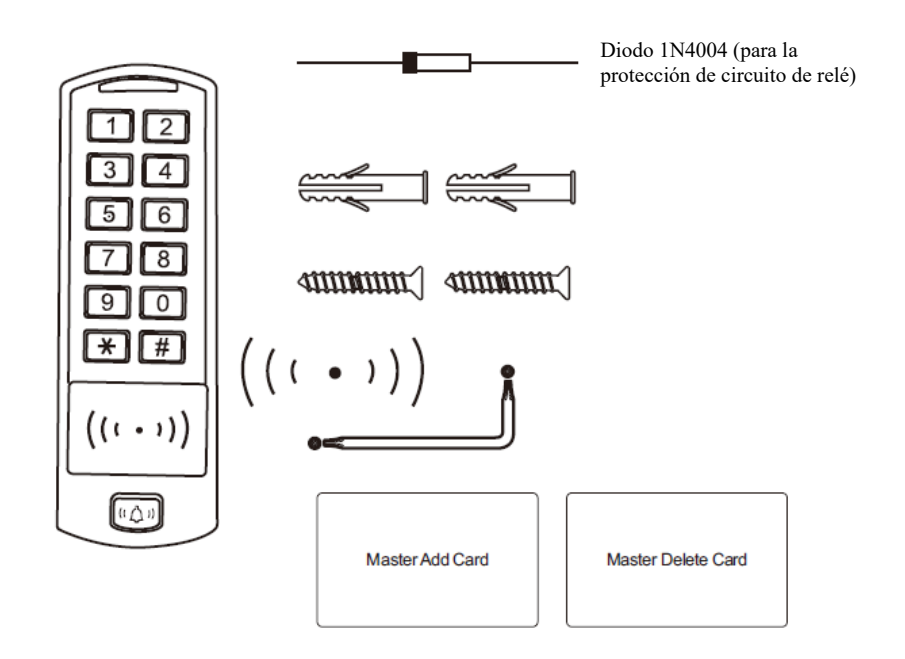

# 2. INSTALACIÓN\_\_\_\_\_\_\_\_\_\_\_\_\_\_\_\_\_\_\_\_\_\_\_\_\_\_\_\_\_\_\_\_\_\_\_\_

- Quite la carcasa trasera
- Haga un par de agujeros en la pared (A,C) para los tacos y otro para los cables
- Coloque los tacos en los orificios (A,C)
- Fije la carcasa trasera firmemente a la pared con 4 tornillos de cabeza plana
- Pase el cable a través del orificio (B)
- Fije la unidad a la carcasa trasera

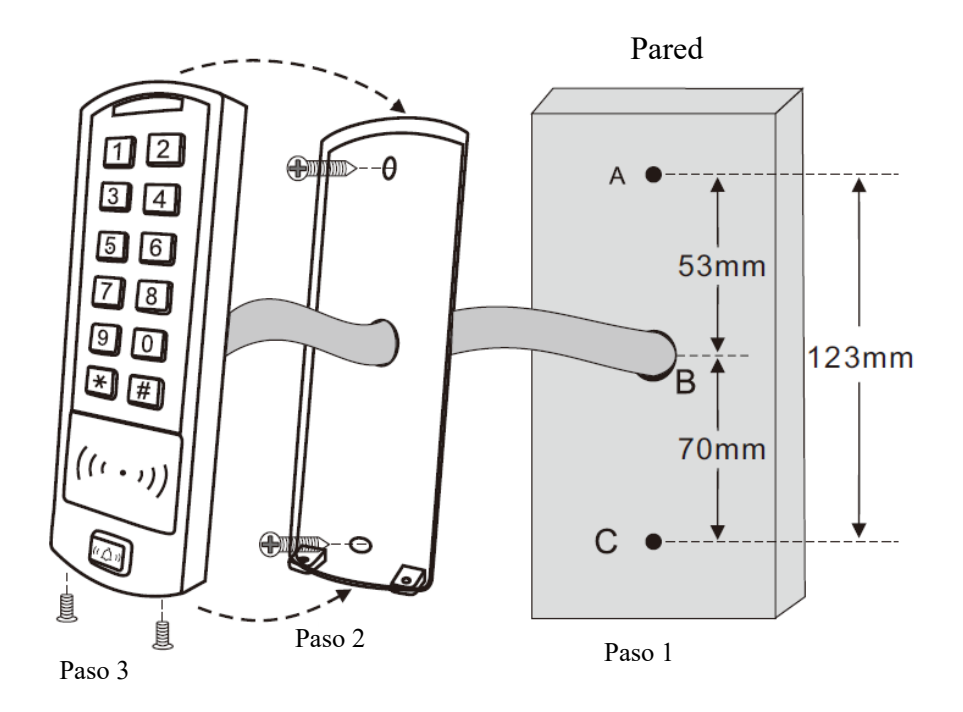

# 1. Cableado

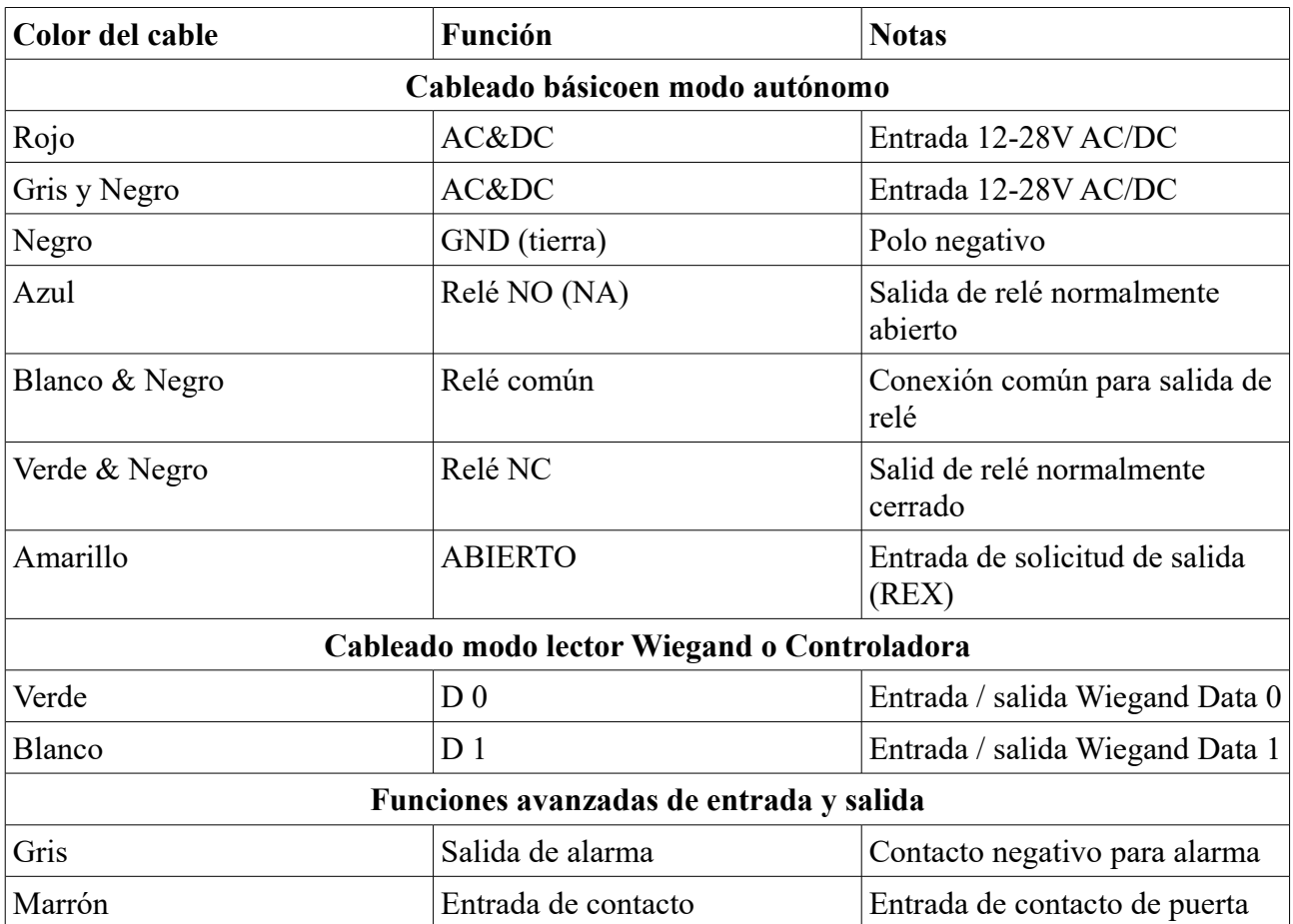

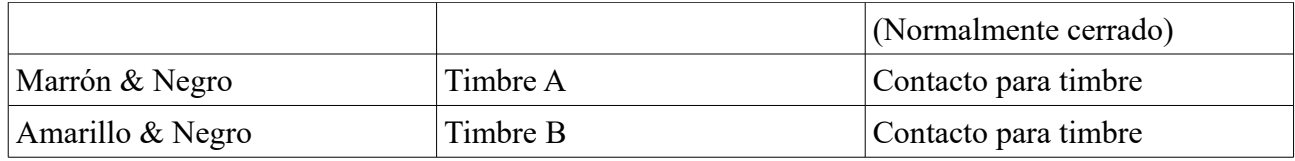

## 2. Indicaciones sonoras y lumínicas

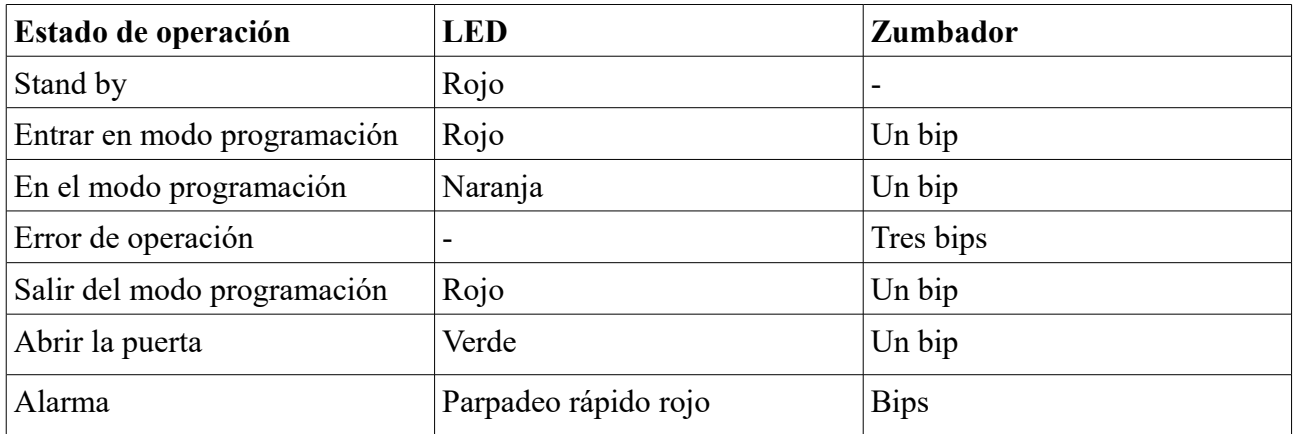

## 3. Configuración básica

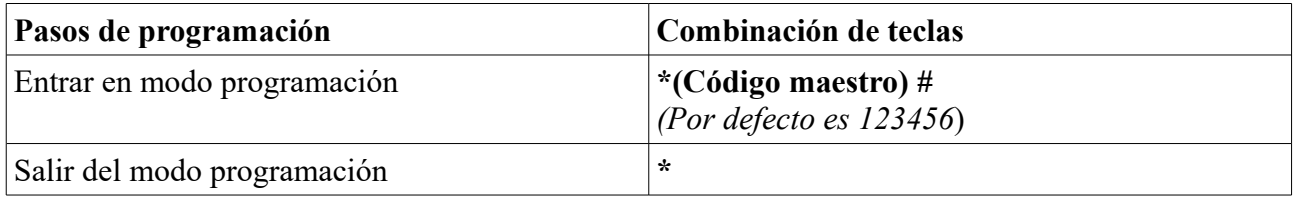

## 4. Configurar código maestro

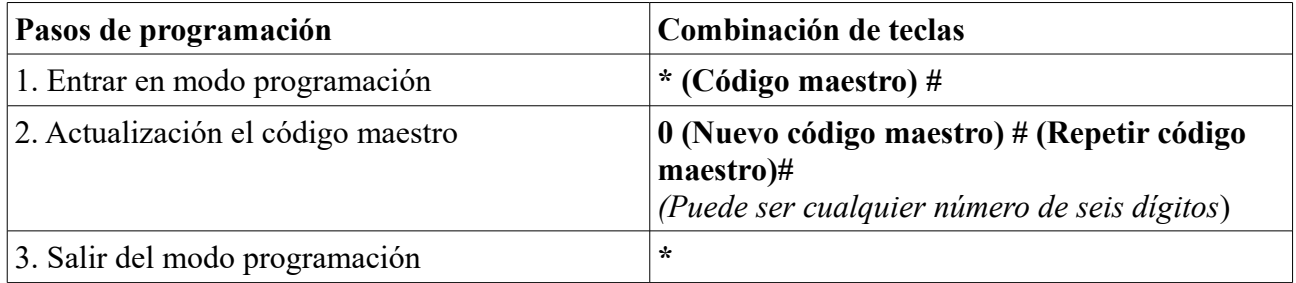

## 5. Configurar el modo de trabajo

Notas: SK6-X tiene 3 modos de trabajo: autónomo, controladora y lector Wieagnd, seleccione el que desee.

(Por defecto está configurado en Modo autónomo / Modo controladora)

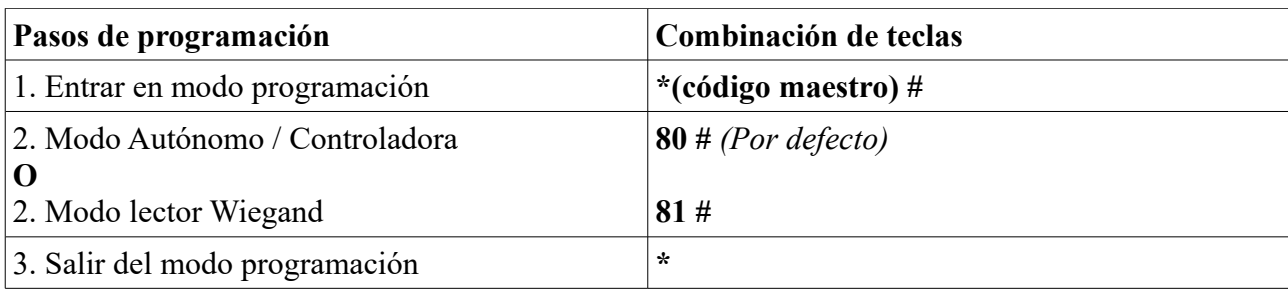

# 3. MODO AUTÓNOMO

SK6-X puede funcionar en modo autónomo para una puerta. (Por defecto)---8 0 #

## 1. Diagrama de conexión

Fuente de alimentación común

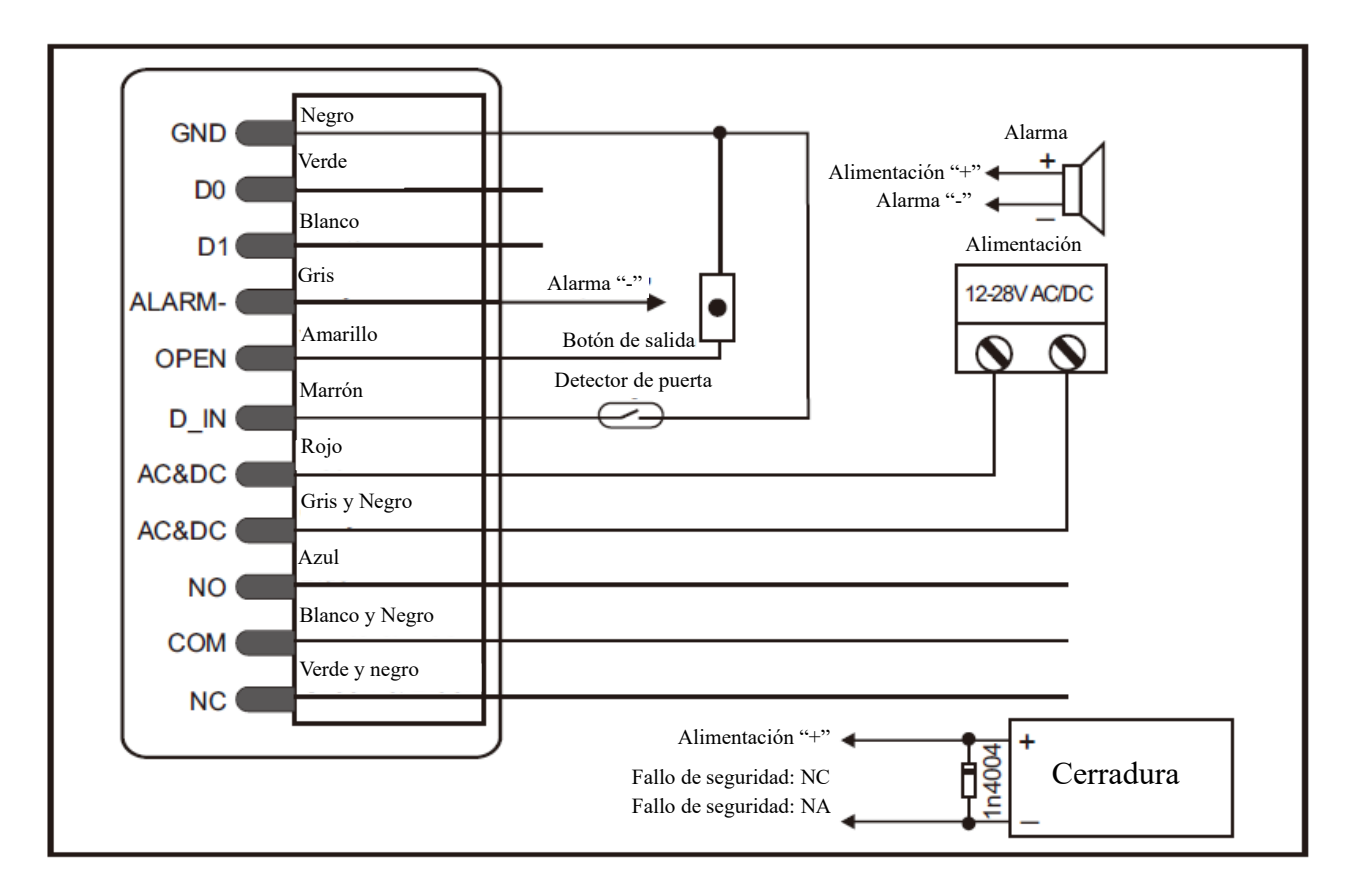

Fuente de alimentación de control de acceso:

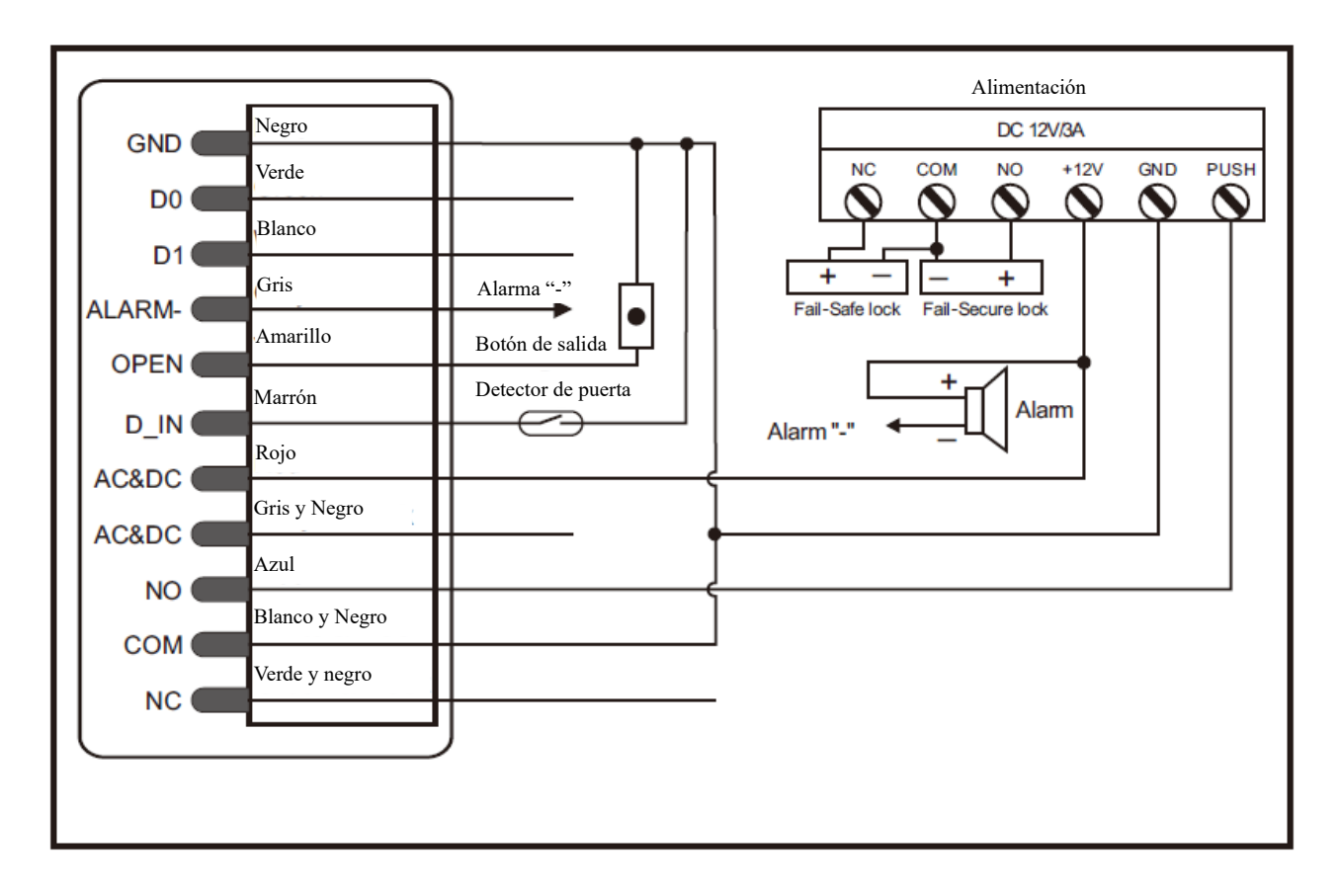

#### 2. Conexión de timbre de puerta

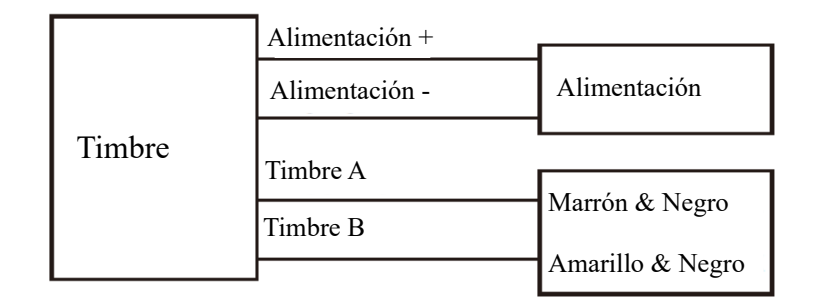

#### **Atención:**

Instale el diodo 1N4004 o un equivalente, es necesario cuando usa una fuente de alimentación común, en caso de no usarlo el teclado podría sufrir daños. (1N4004 está incluido en el paquete)

#### 3. Programación

La programación variará dependiendo de la configuración de acceso. Siga las instrucciones en función del modo de acceso seleccionado.

#### 4. Notas

- **ID de usuario:** Asigne una ID de usuario a las tarjetas de acceso o a las claves numéricas (PIN) para poder realizar un seguimiento. Puede usar números del 1 al 598. Los códigos de usuario de pánico está predefinidos en los números 599 – 600. IMPORTANTE: La ID de usuario no tiene que ir precedida de ningún cero. Es obligatorio grabar la ID de usuario. Para realizar modificaciones será necesario que la ID de usuario esté disponible.
- **Tarjeta de proximidad:** Cualquier tarjeta estándar de 125 Khz HID / EM o 13,56 Mhz Mifare es compatible.
- **PIN:** Puede ser cualquier número de 4 a 6 dígitos, excepto 8888 que está reservado.

#### 5. Añadir usuarios comunes

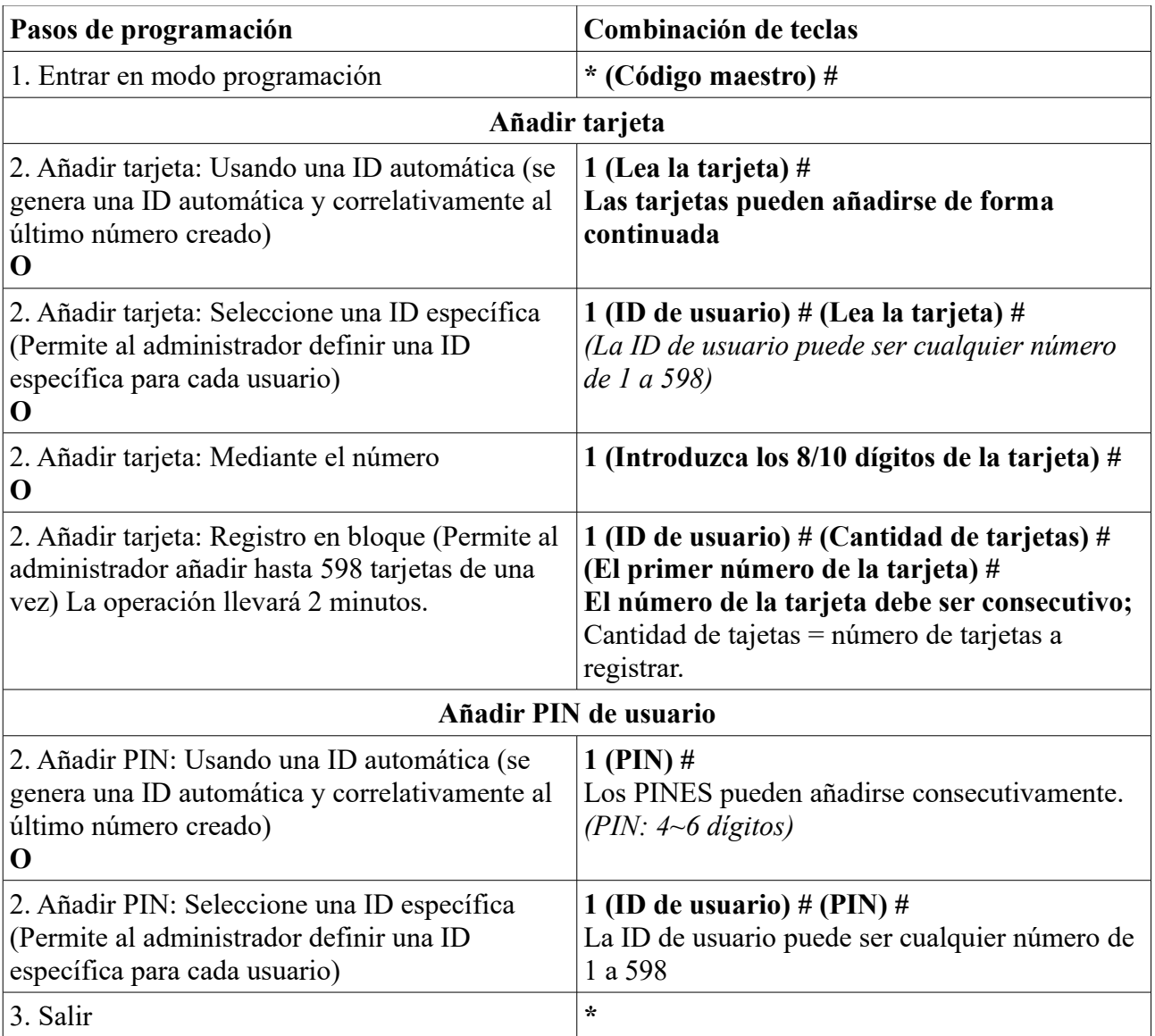

# 6. Añadir usuarios de pánico

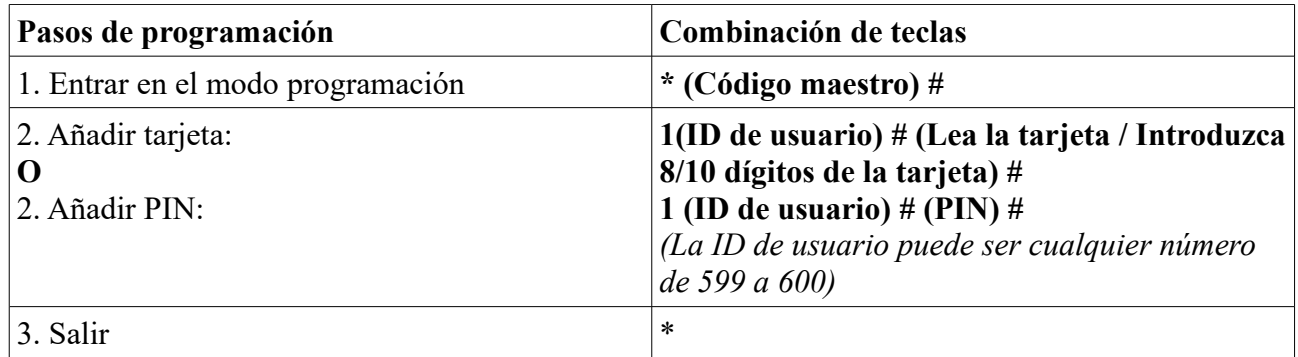

## 7. Cambiar del PIN de usuario

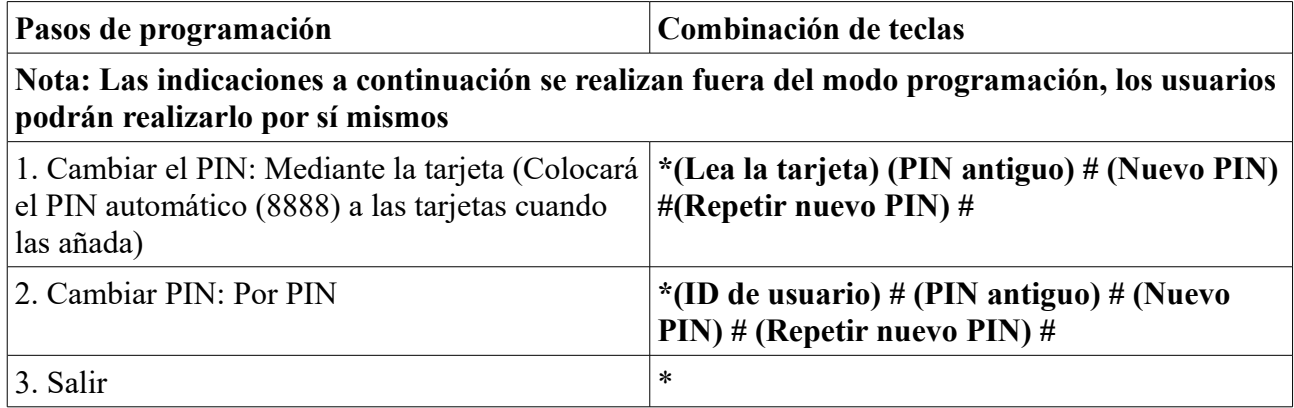

# 8. Eliminar usuarios

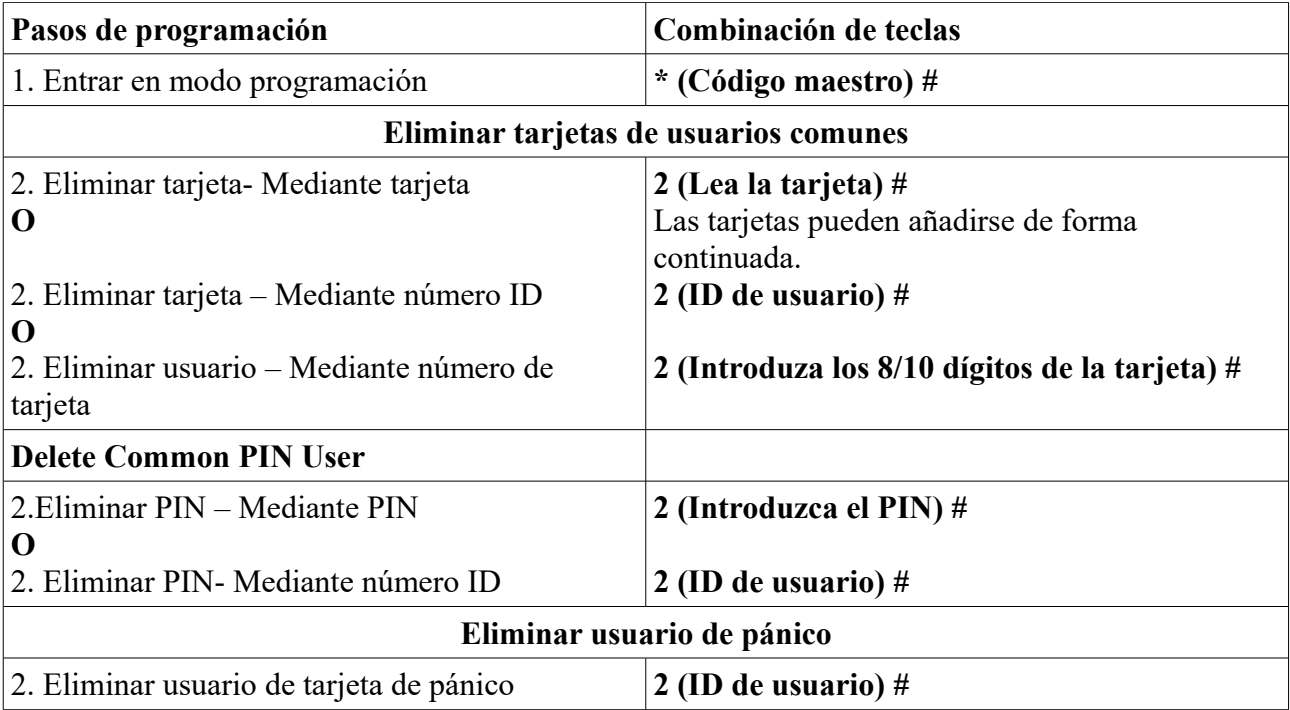

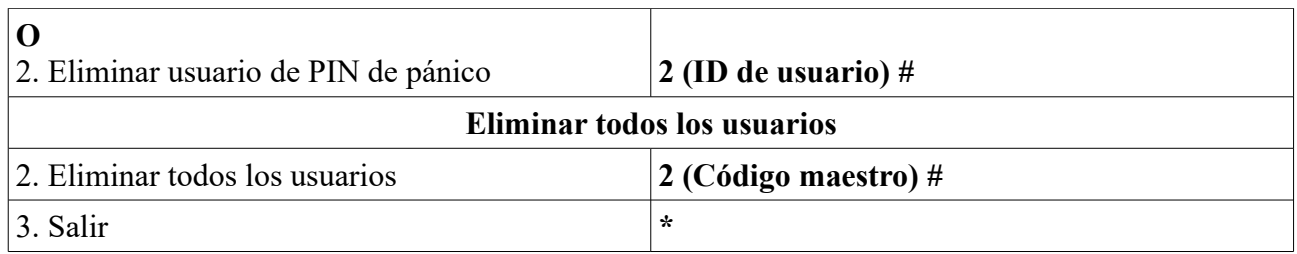

## 9. Configuración de relé

La configuración del relé permite ajustar el comportamiento de la salida de relé durante la activación.

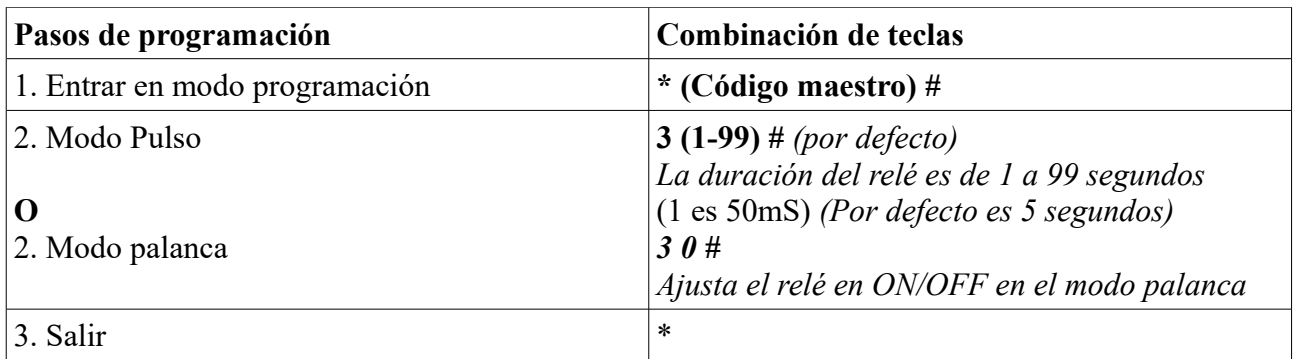

## 10. Configurar modos de acceso

Para acceso con múltiples tarjetas / PINes, el intervalo de tiempo de lectura no puede exceder los 5 segundos, en caso de superarse ese tiempo el equipo entrará en modo reposo.

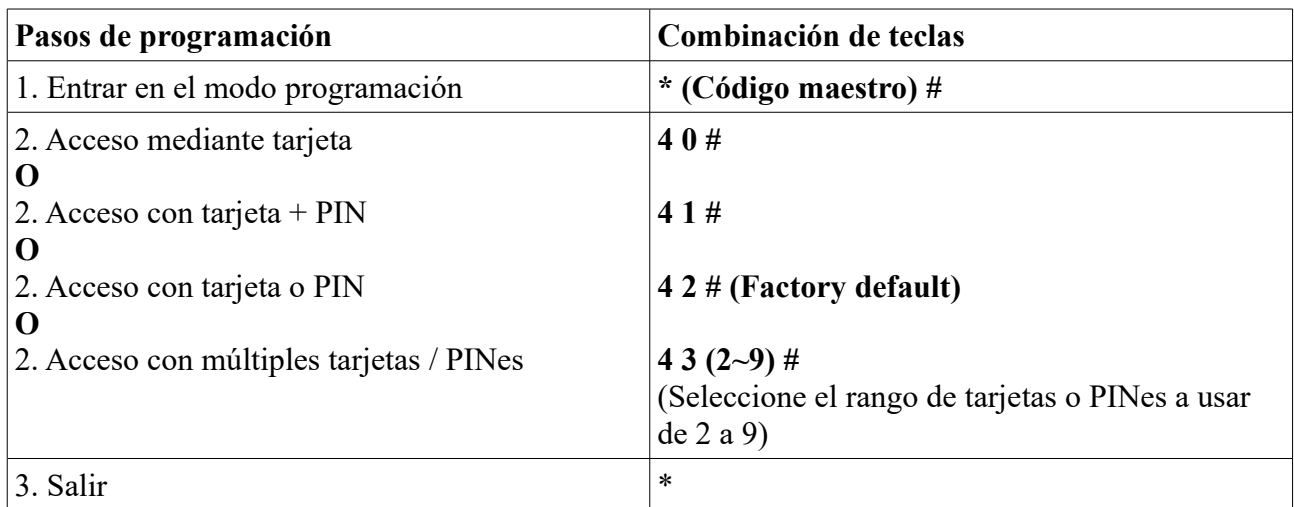

## 11. Detección de puerta

Aviso de puerta abierta durante demasiado tiempo (DOTL): Cuando se usa un contacto magnético opcional o el contacto magnético instalado en la cerradura, si la puerta se abre normalmente pero no se cierra después de un minuto, el zumbador interno emitirá un bip automáticamente para recodar que hay que cerrar la puerta y continuará sonando durante un minuto completo hasta su total

desactivación.

Aviso de apertura forzosa de puerta: Cuando se usa un contacto magnético opcional o el contacto magnético instalado en la cerradura, si se fuerza la apertura de la puerta, o si la puerta sigue abierta después de 60 segundos de que la cerradura electro-mecánica no se ha cerrado correctamente, el zumbador interno y la salida de alarma operarán conjuntamente. Introduzca el código maestro # o una tarjeta / PIN de usuario válidos para silenciar el equipo.

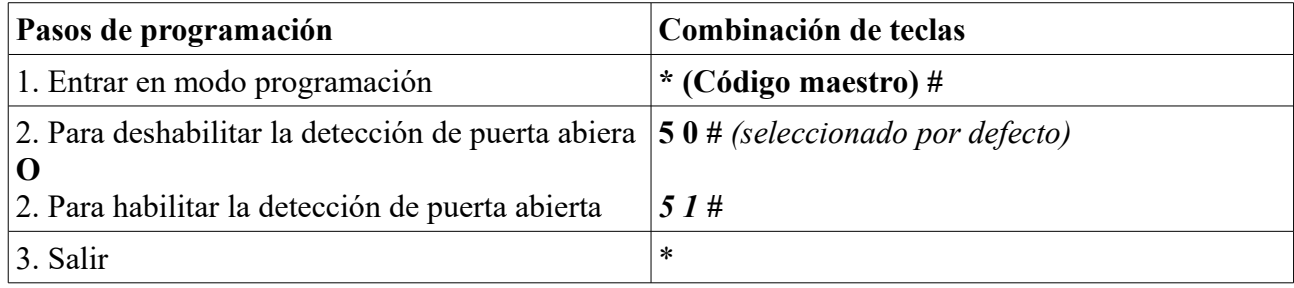

#### 12. Configurar alarma de cancelación

La alarma de cancelación se activará después de 10 intentos fallidos de lectura de tarjeta / PIN (por defecto esta opción está DESACTIVADA). Puede configurarse denegar el acceso durante 10 minutos después de la activación o permitir el acceso sólo después de introducir una tarjeta / PIN válidos o el código maestro.

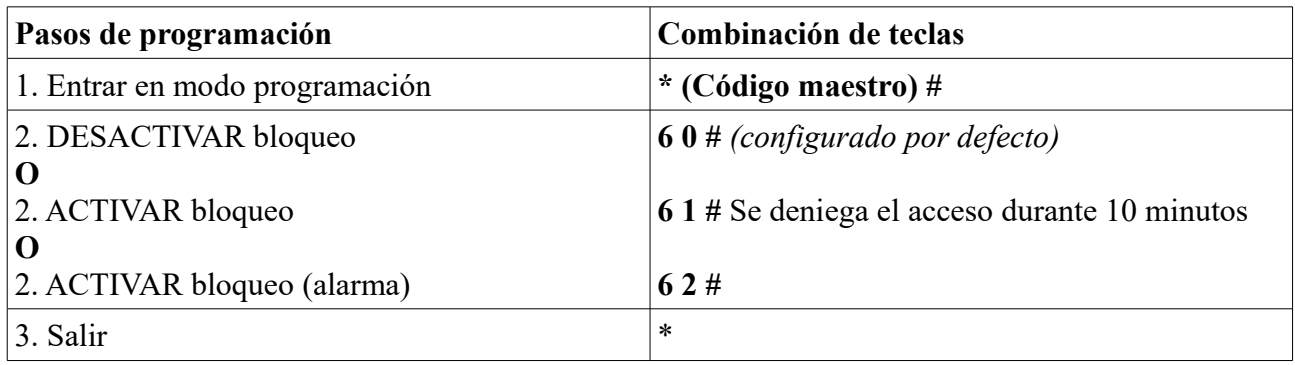

#### 13. Configurar respuesta visual y sonora

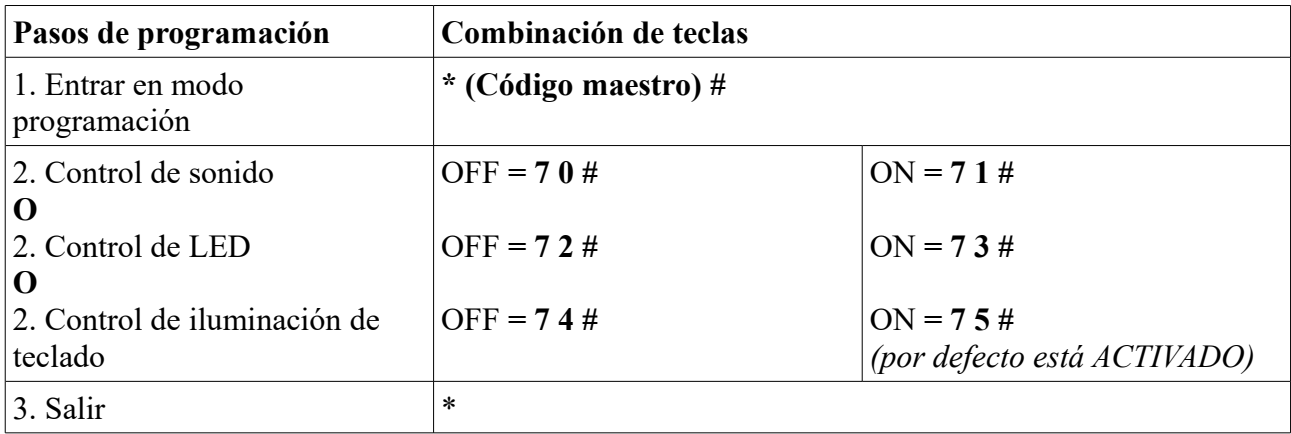

## 14. Uso de tarjeta maestra

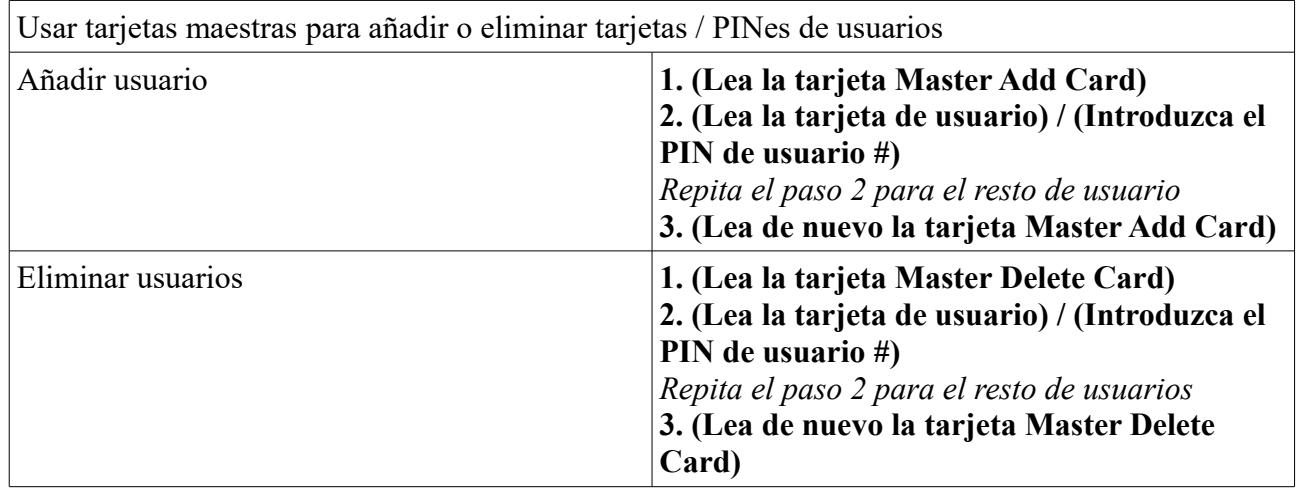

## 15. Funciones de usuario & Reinicio a valores de fábrica

- **Abrir la puerta:** Lea una tarjeta de usuario o introduzca un PIN válidos.
- **Eliminar alarma:** Lea una tarjeta de usuario o introduzca un PIN válidos, o introduzca el Código maestro #
- **Para volver a la configuración de fábrica & Añadir tarjetas maestras:** apague, mantenga pulsado el botón de salida y encienda, escuchará dos pitidos y se encenderá el LED amarillo; libere el botón, después lea dos tarjetas de cualquier tipo (HID/EM de 125 Khz o Mifare de 13,56 Mhz), el LED cambiará a rojo, esto querrá decir que ha vuelto a la configuración de fábrica satisfactoriamente. De las dos tarjetas leídas la primera será para añadir (Master Add Card) y la segunda será para eliminar (Master Delete Card).

#### 16. Notas

① Si no añade ninguna tarjeta maestra debe pulsar el botón de salida (Exit) duarnte al menos 10 segundos antes de liberarlo.

② Aunque vuelva a la configuración de fábrica se retendrá la información de los usuarios.

# 4. MODO CONTROLADORA\_\_\_\_\_\_\_\_\_\_\_\_\_\_\_\_\_\_\_\_\_\_\_\_\_\_

SK6-X puede funcionar como controladora, conectada con un lector Wiegand externo (Modo por defecto) ---8 0#

## 1. Diagrama de conexión

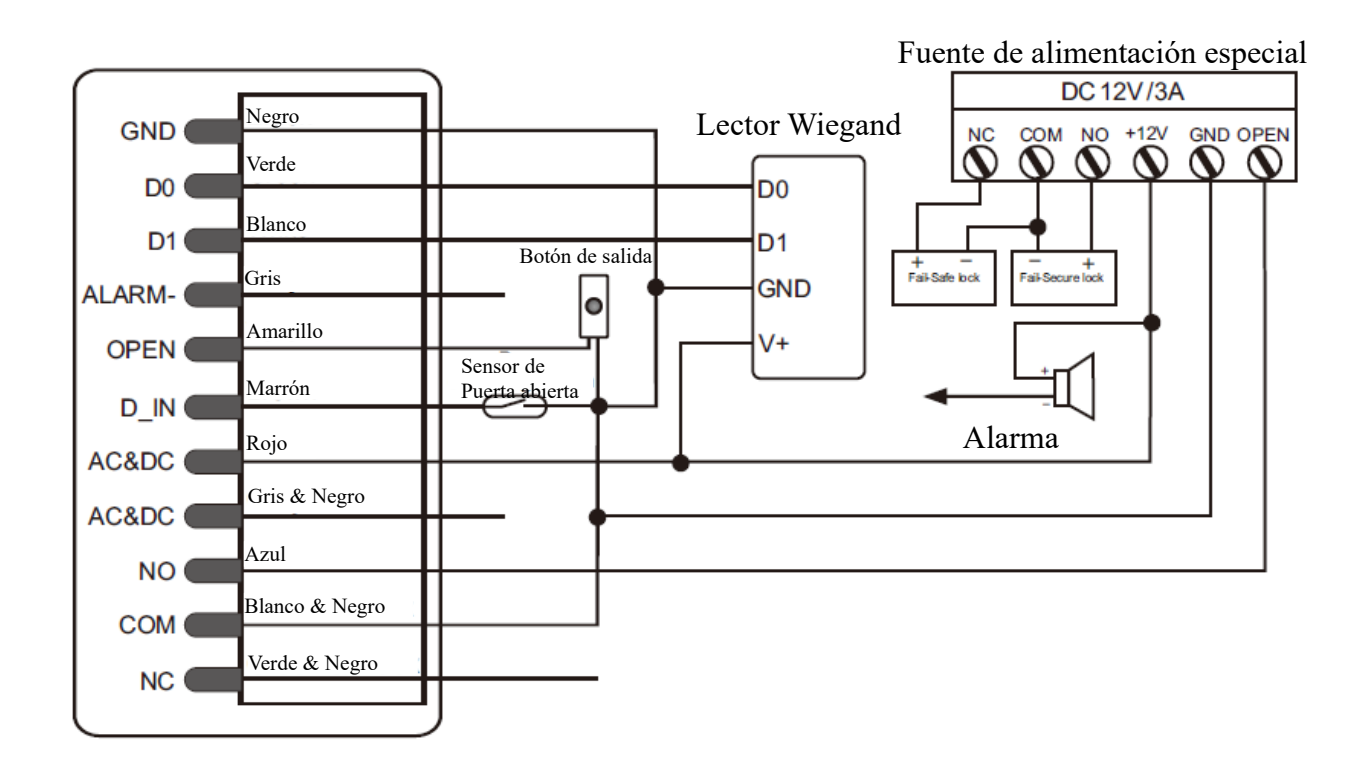

**Atención**: Instale el diodo 1N4004 o equivalente, es necesario cuando usa una fuente de alimentación común o el lector podrá sufrir daño (1N4004 está incluido en el paquete)

#### 2. Configurar los formatos de entrada Wiegand

Por favor, configure el formato de entrada Wiegand en función del formato de salida Wiegand del lector externo.

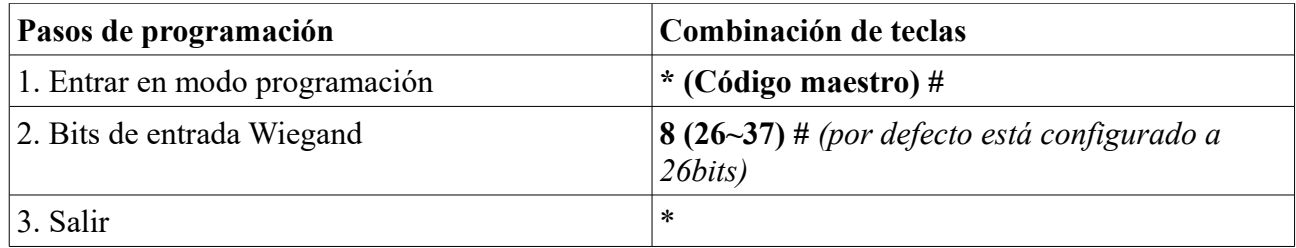

#### 3. Programación

- **La programación básica es la misma que en el modo autónomo**
- **Hay algunas excepciones a tener en cuenta:**
	- **SK6-X conectado con un lector externo de tarjetas:**
		- Si es un lector EM o HID: los usuarios podrán añadirse / eliminarse tanto en el dispositivo SK6-X como en el lector externo.
		- Si es un lector Mifare: los usuarios sólo podrán añadirse / eliminarse en el lector externo.

#### 4. Conexión con lector de huella

#### **SK6-X Conectado con un lector de huellas dactilares:**

Por ejemplo:

Conecte un lector de huellas al SK6-X, hay dos pasos para registrar la huella:

Paso 1: Añadir la huella (A) en el lector de huellas

Paso 2: Añadir la misma huella (A) en el SK6-X:

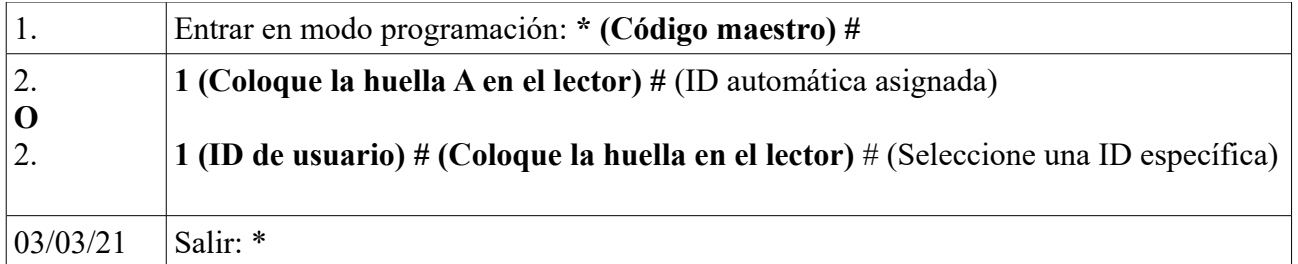

#### 5. Conexión con teclado

#### **SK6-X conectado con un teclado:**

El teclado puede tener formato de salida de 4 / 8 (ASCII) o 10 bits. Seleccione las siguientes operaciones para el formato de salida del PIN de su teclado.

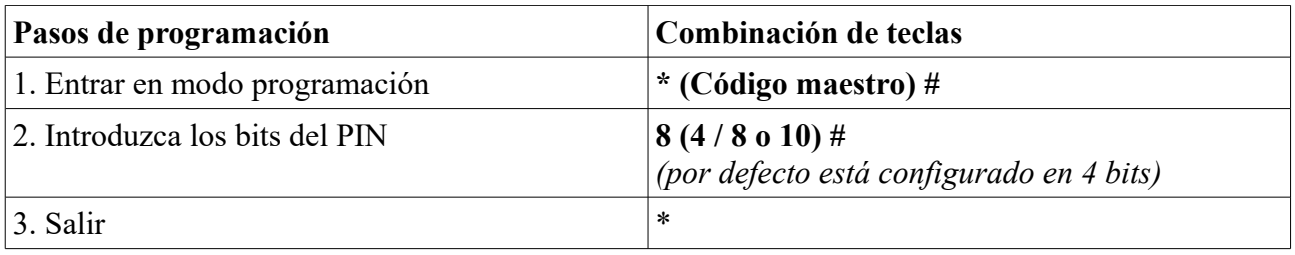

**Nota:** 4 significa 4 bits, 8 son 8 bits y 10 es un número virtual de 10 dígitos.

- **Añadir PIN de usuario:** Para añadir el PIN de usuario, después de entrar en el modo programación puede introducir PINes tanto en el dispositivo SK6-X como en el teclado externo.
- **Eliminar PIN de usuario:** podrá eliminar PIN tanto en el dispositivo SK6-X como en el teclado externo.

# 5. MODO DE LECTOR WIEGAND

SK6-X puede funcionar como un lector Wiegand estándar, conectado a un controlador --- 8 1 #

## 1. Diagrama de conexión

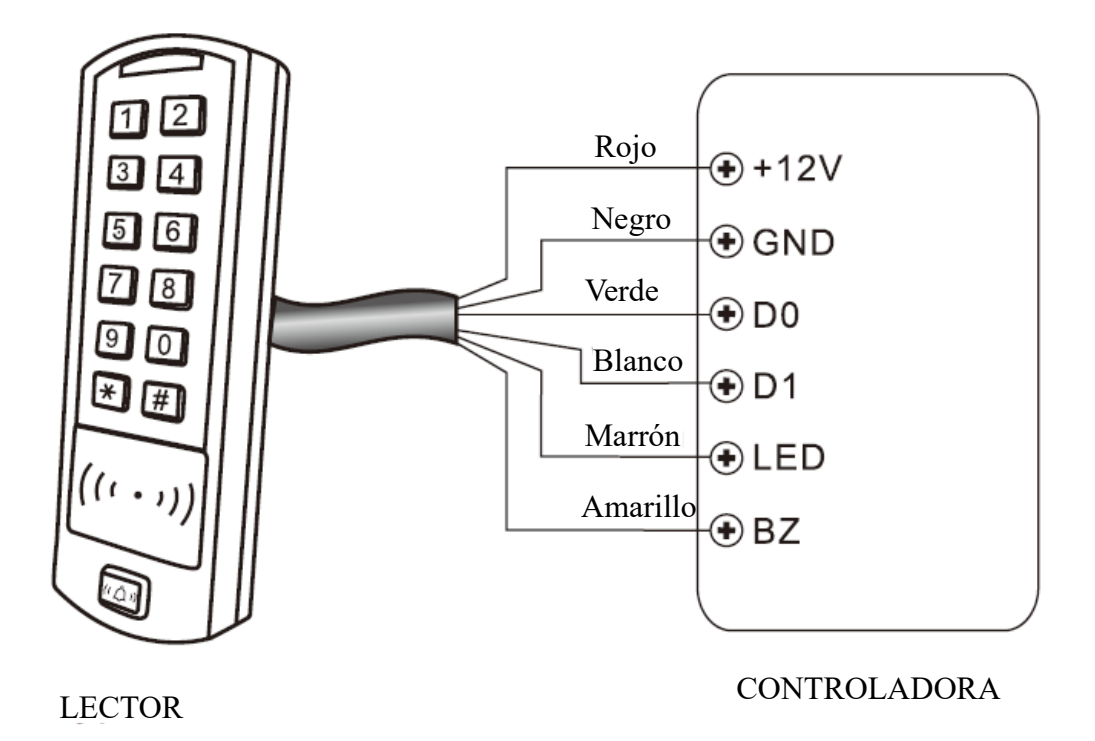

- 2. Notas
- Cuando configura el modo lector Wiegand, casi toda la configuración del modo controladora dejará de ser válida y los cables marrón y amarillo se redefinirán como sigue:
	- Cable marrón: Control de LED verde
	- Cable amarillo: Control de zumbador
- Si necesita conectar los cables marrón / amarillo: Cuando la entrada de voltaje para LED es baja el LED cambiará a verde; cuando el voltaje de entrada del zumbador es bajo, emite un sonido.

## 3. Configurar los formatos de salida Wiegand

Por favor, configura los formatos de salida Wiegand en función del formato de entrada de la controladora.

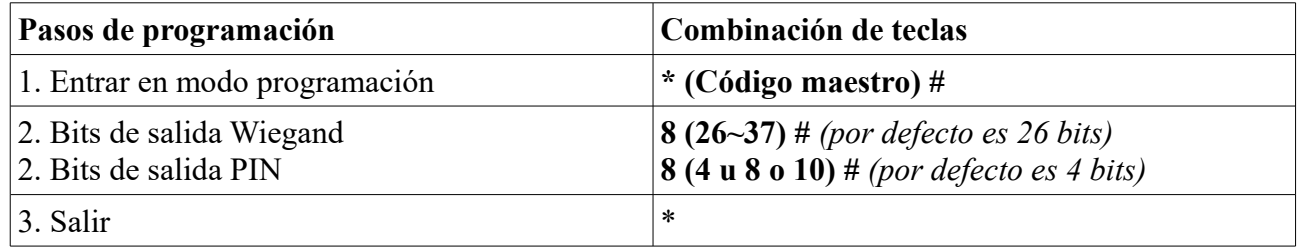

# 6. APLICACIONES AVANZADAS\_\_\_\_\_\_\_\_\_\_\_\_\_\_\_\_\_\_\_\_\_\_

#### 1. Modo entrelazado

SK6-X soporta la función de modo entrelazado, dos teclados para dos puertas, mayoritariamente usado en bancos, prisiones y otros lugares donde se requiere un alto nivel de seguridad.

1. Diagrama de conexión

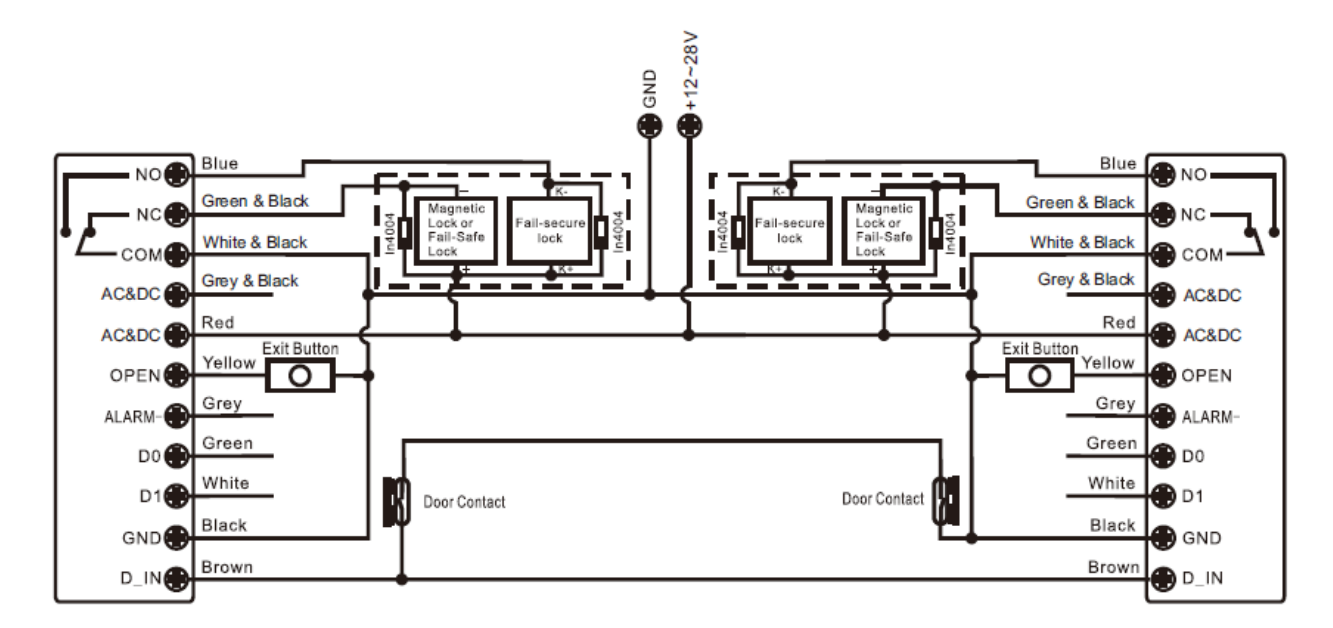

Nota: El contacto de puerta debe instalarse y conectarse como en el diagrama. *Llamaremos a los SK6-X "A" y "B" para las puertas "1" y "2" respectivamente*

#### Paso 1: Registre todos los usuarios en A y B

Paso 2: Configure en A y B la función "Interlock (entrelazado"

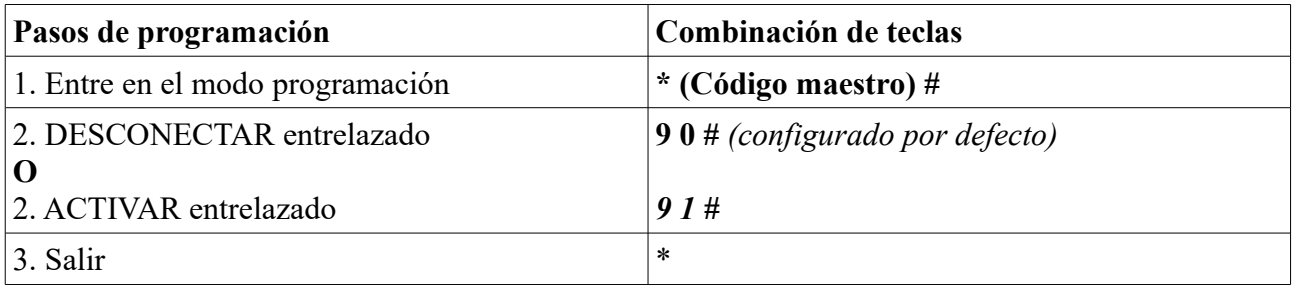

## 7. Instrucciones simplificadas\_\_\_\_\_\_\_\_\_\_\_\_\_\_\_\_\_\_\_\_\_\_\_\_\_\_\_

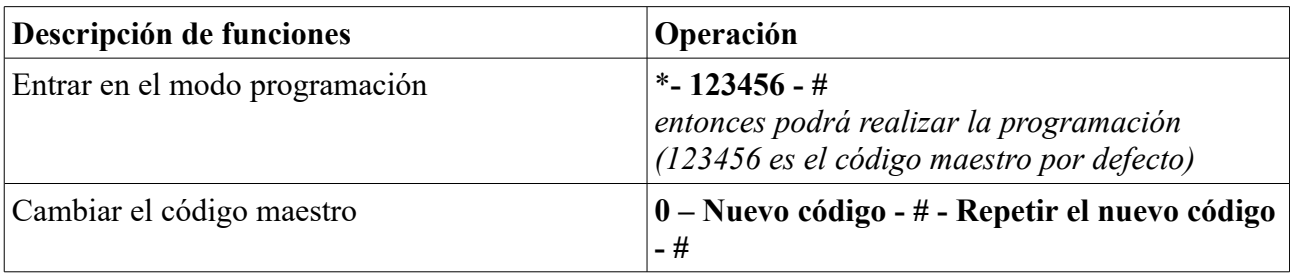

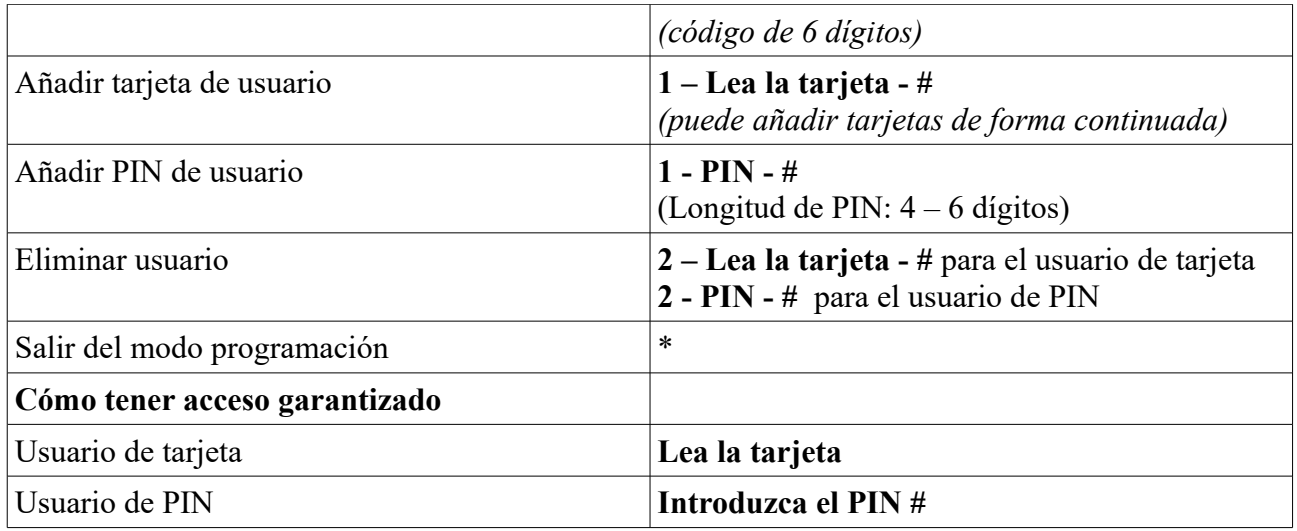